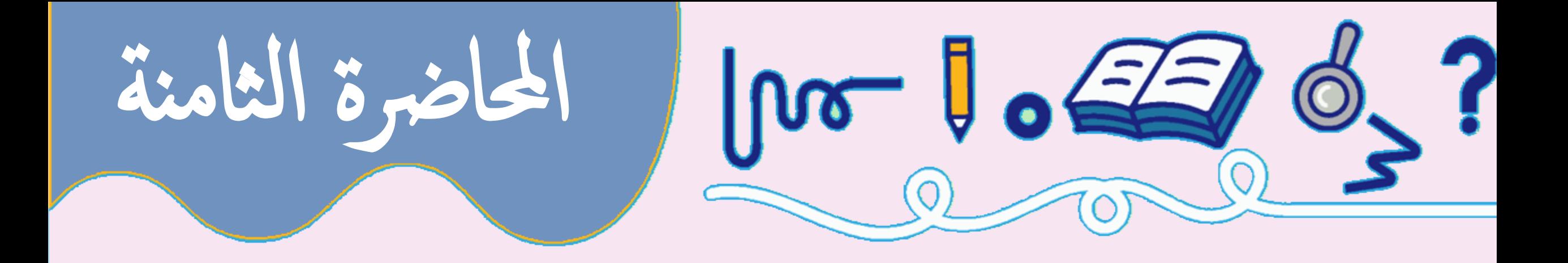

## **لوحة االدخال والمرحل Keypad and Relay**

ددتور ترتجي فقفي كمكيلاح

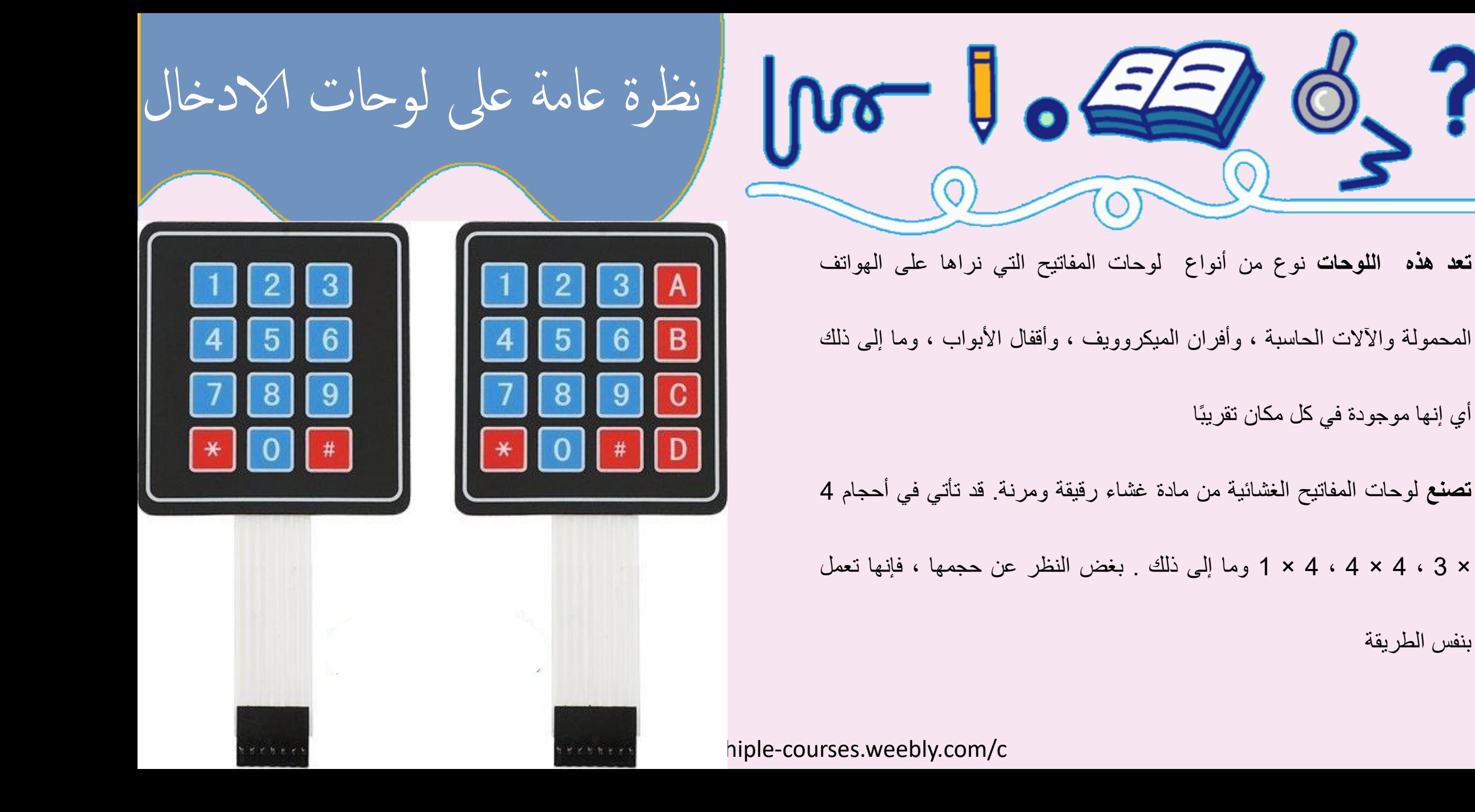

بنفس الطريقة

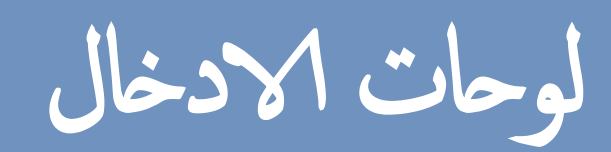

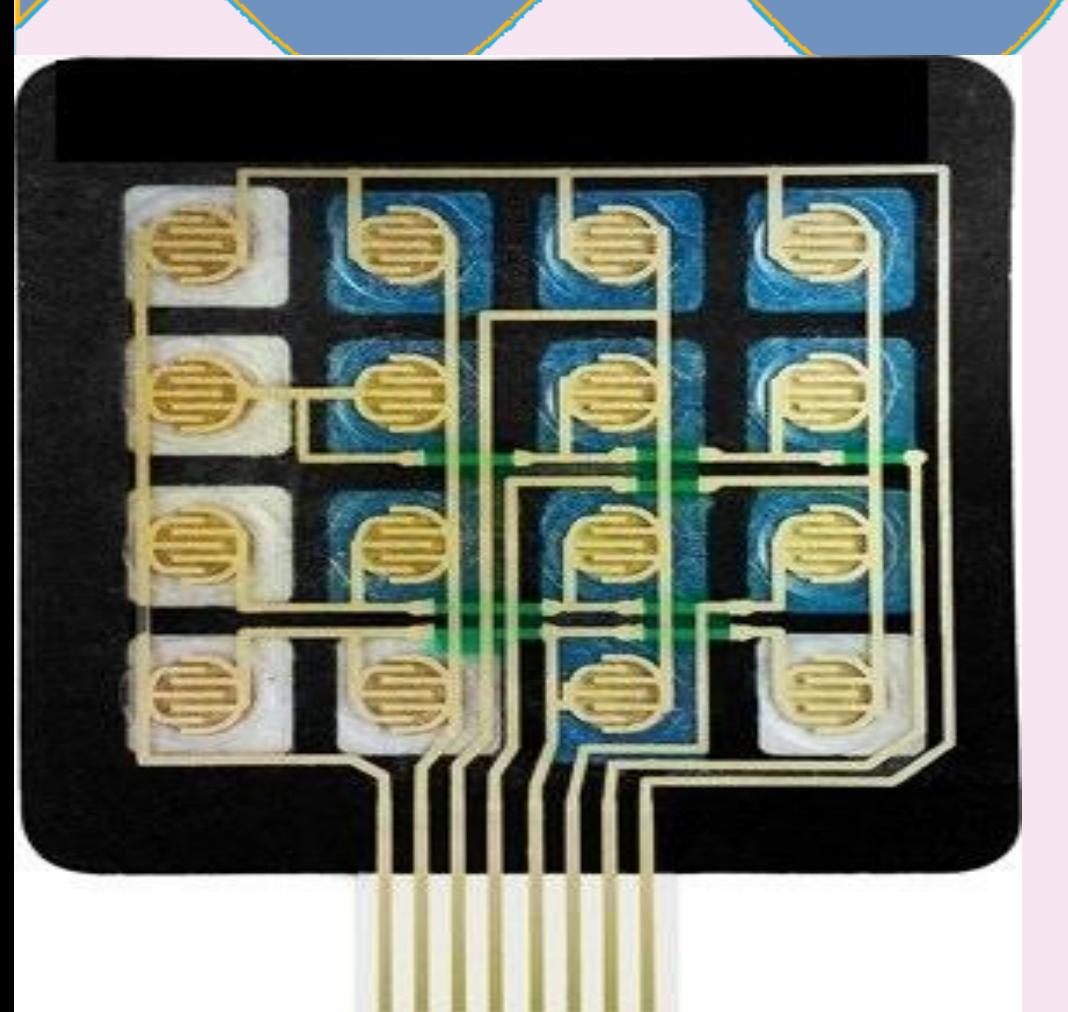

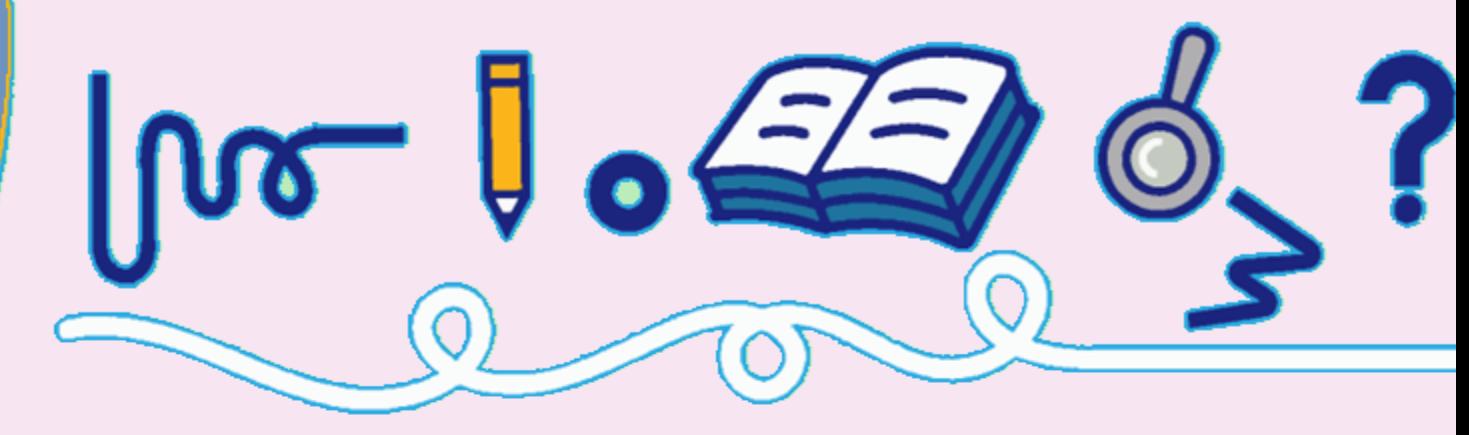

لوحة المفاتيح 4 × 4 كمثال . لديها مجموع 16 مفاتيح . يوجد أسفل كل مفتاح مفتاح غشاء خاص .جميع مفاتيح الغشاء هذه مرتبطة ببعضها البعض مع توصيل مكونة مصفوفة من 4 × 4 شبكة اذا كنت استخدمت 16 زر ضغط فردي ، فستحتاج إلى 16 مدخل "زر واحد لكل مفتاح"

لجعلها تعمل . ومع ذلك ، في حالة استخدام لوحة مفاتيح ،تستخدم 8 مداخل )4 أعمدة و 4

صفوف) للمسح من خلال اللوحه

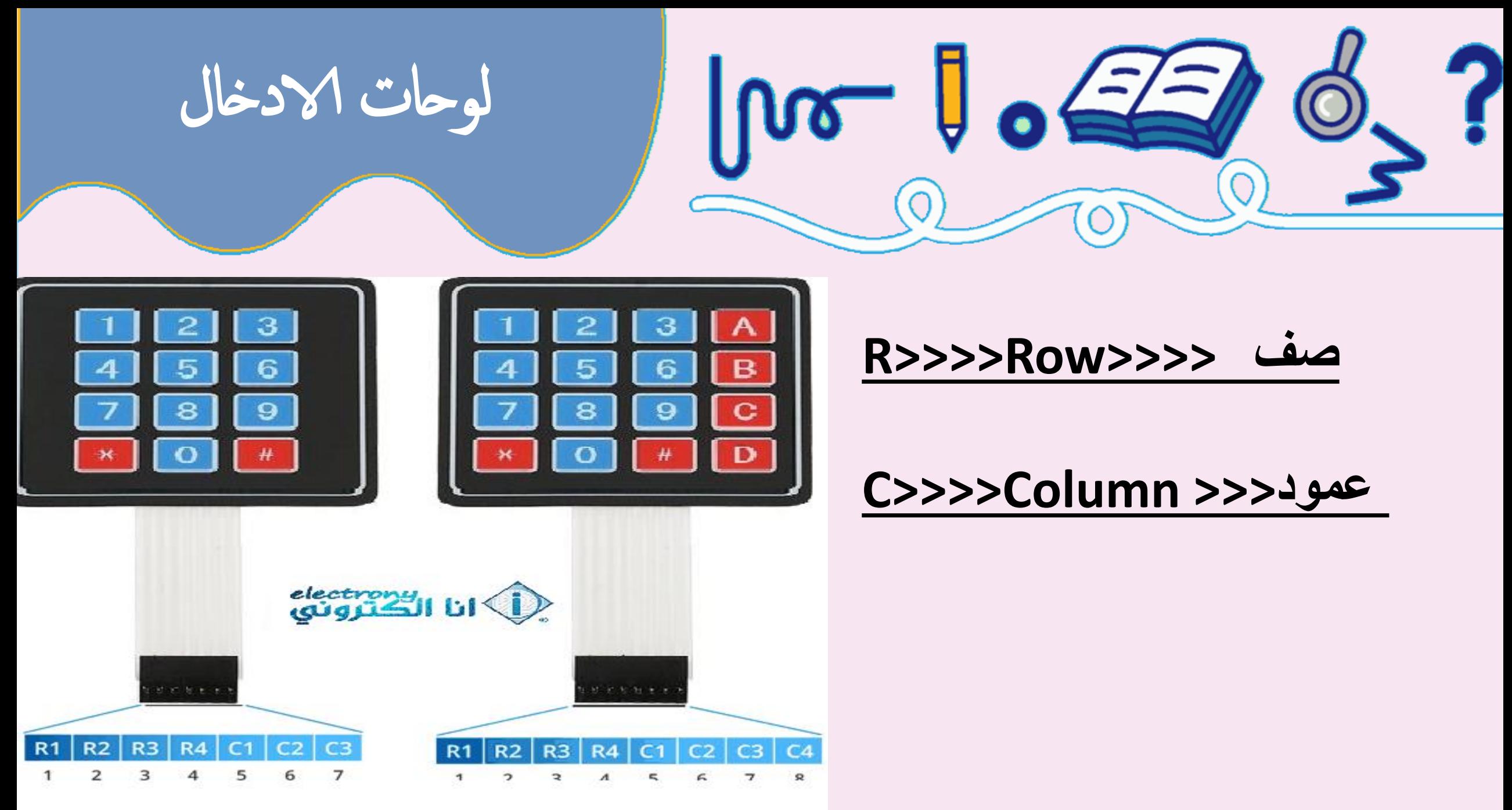

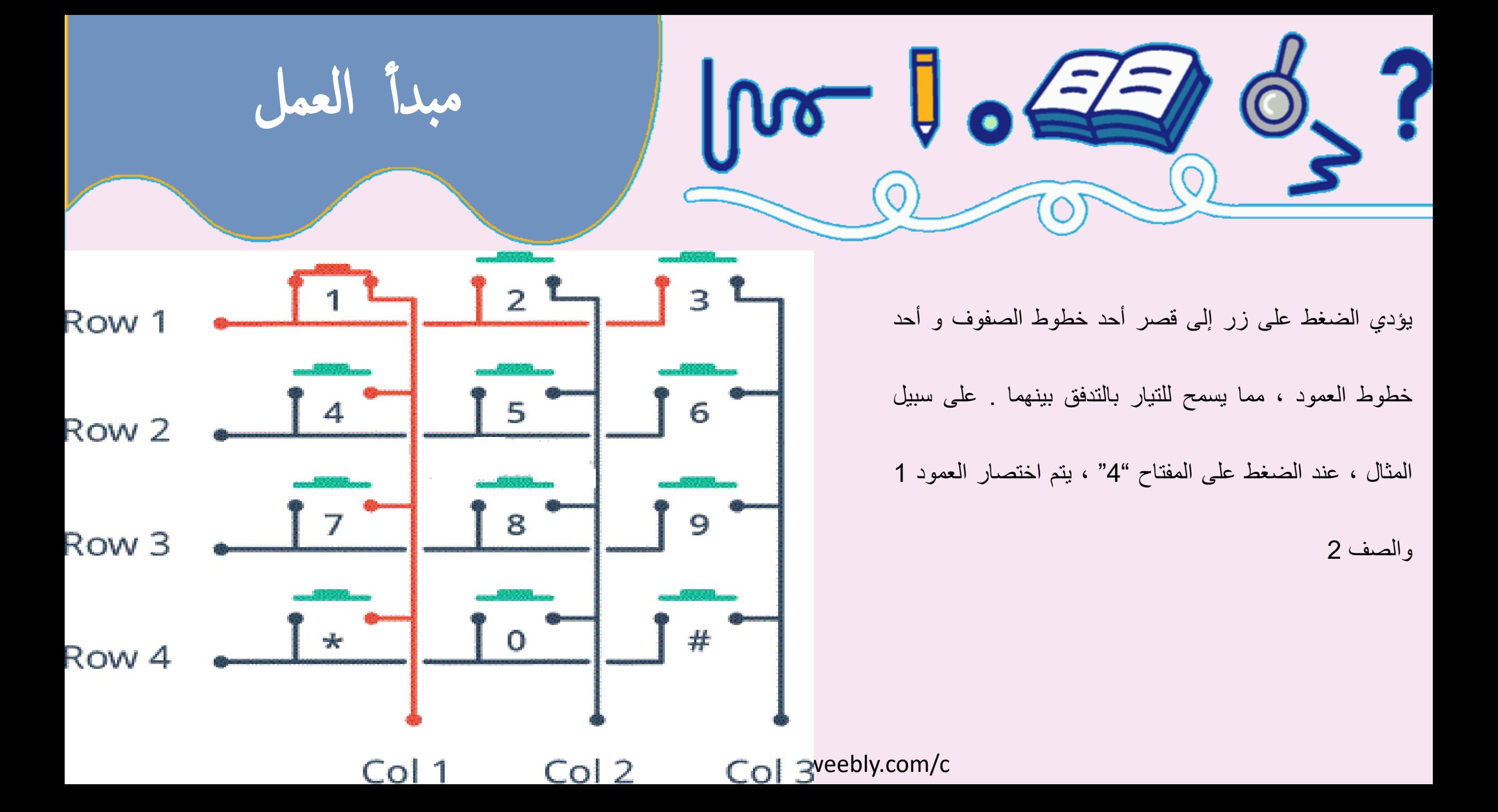

- **يمكن للمتحكم الدقيق مسح هذه الخطوط لمعرفة حالة الضغط على الزر . للقيام بذلك ، فإنه يتبع اإلجراء أدناه .** .1 المتحكم يعين أو يضبط كل خطوط العمود والصف لإلدخال .
	- .2 ثم ، تلتقط االشارة من الصف وتعيينه أو تعتبره دخل عالي أو مرتفع .
		- 3. بعد ذلك ، يتحقق من خطوط الأعمدة واحدًا تلو الأخر .
	- 4. إذا ظل اتصال العمود منخفضًا ، فلن يتم الضغط على الزر الموجود في الصف .
	- 5. إذا كان الأمر مرتفعًا ، يعرف المتحكم الدقيق الصف الذي تم تعيينه ، وأي عمود تم اكتشافه عاليًا عند تحديده .
	- 6. أخيرًا ، يعرف الزر الذي تم الضغط عليه والذي يتوافق مع الصف والعمود المكتشف .

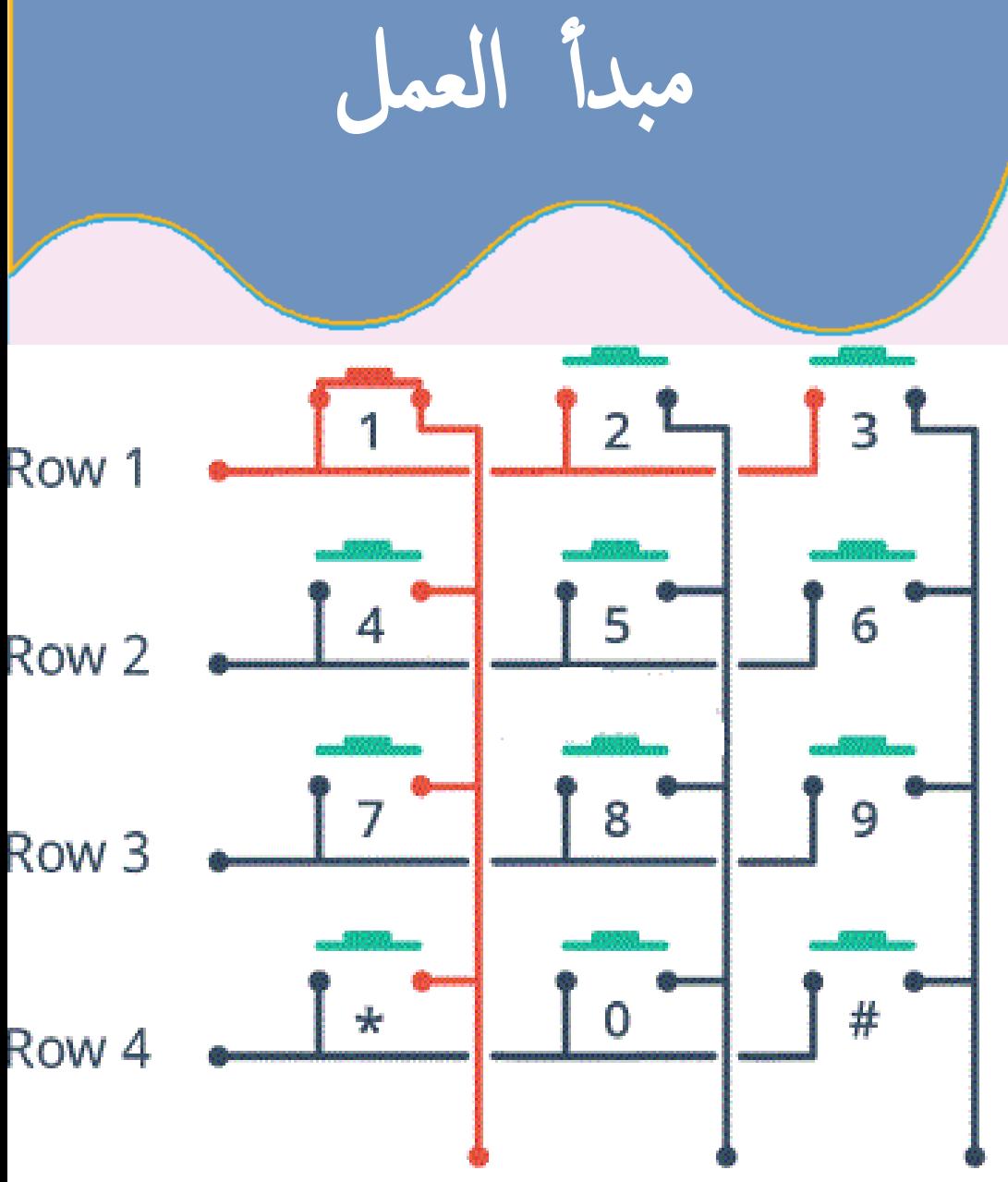

Col 1

Col 2

Col 3shiple-courses.weebly.com/c

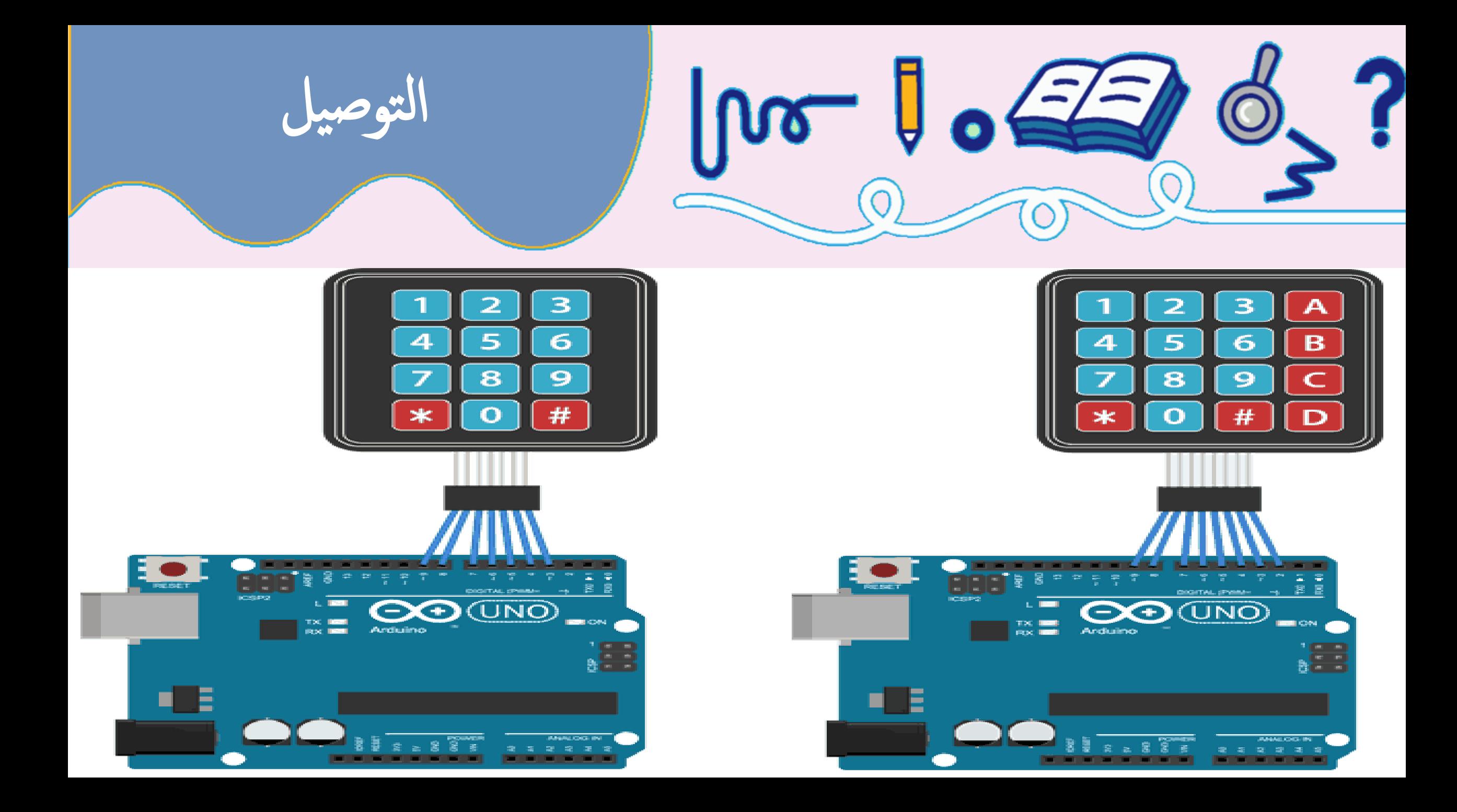

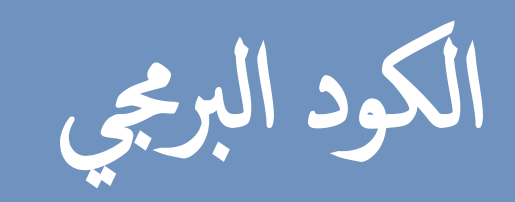

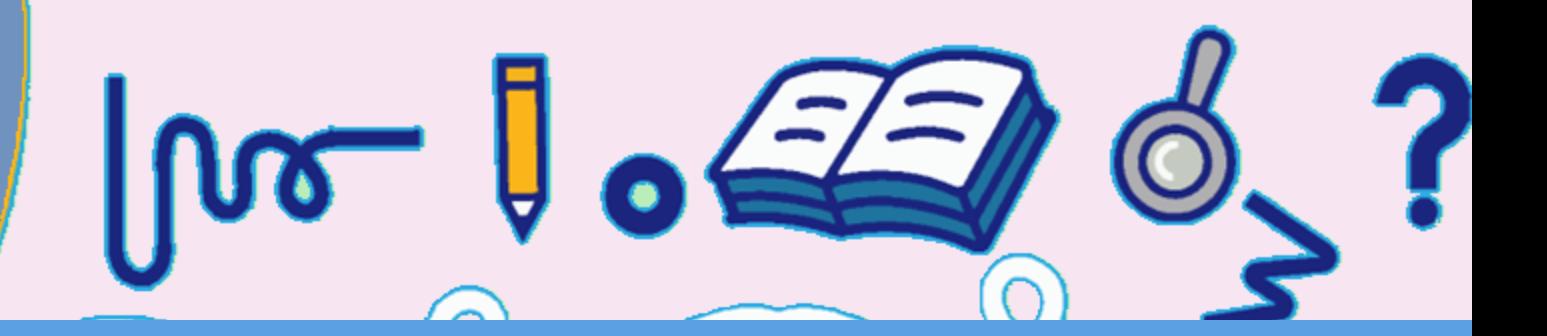

## Code for 4×4 Keypad

#include <Keypad.h>

const byte ROWS =  $4$ ; //four rows const byte COLS =  $4$ ; //four columns

```
char keys[Rows][COLS] = {{1', '2', '3', 'A'}{'4', '5', '6', 'B'}{'7', '8', '9', 'C'}{'}*','0','#','D'}
```
byte rowPins[ROWS] =  $\{9, 8, 7, 6\}$ ; //connect to the row pinouts of the keypad byte colPins[COLS] =  $\{5, 4, 3, 2\}$ ; //connect to the column pinouts of the keypad

```
//Create an object of keypad
Keypad keypad = Keypad( makeKeymap(keys), rowPins, colPins, ROWS, COLS );
```

```
void setup(){
  Serial.begin(9600);
-}
```
₹

```
void loop()char key = keypad.getKey();// Read the key
```

```
// Print if key pressed
if (key)Serial.print("Key Pressed : ");
  Serial.println(key);
```
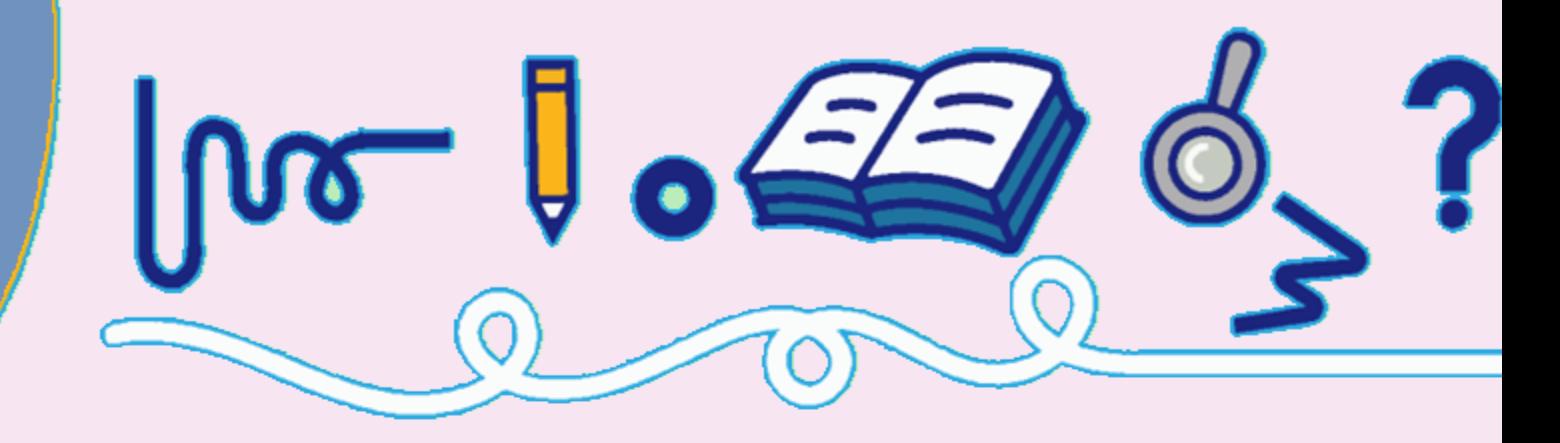

في بعض الأحيان تريد أن تتحكم في الأجهزة التي تعمل بالتيار المتردد مثل

المصابيح أو المراوح أو الأجهزة المنزلية الأخرى مع الاردوينو . ولكن نظرًا

ألن االردوينو يعمل بجهد 5 فولت ، فإنه ال يمكنه التحكم مباشرة في أجهزة

الجهد العالي هذه .

هذا هو المكان الذي تأتي فيه وحدة الترحيل . يمكنك استخدام وحدة الترحيل

للتحكم في التيار الكهربائي المتردد و االردوينو للتحكم في المرحل

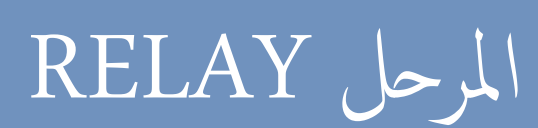

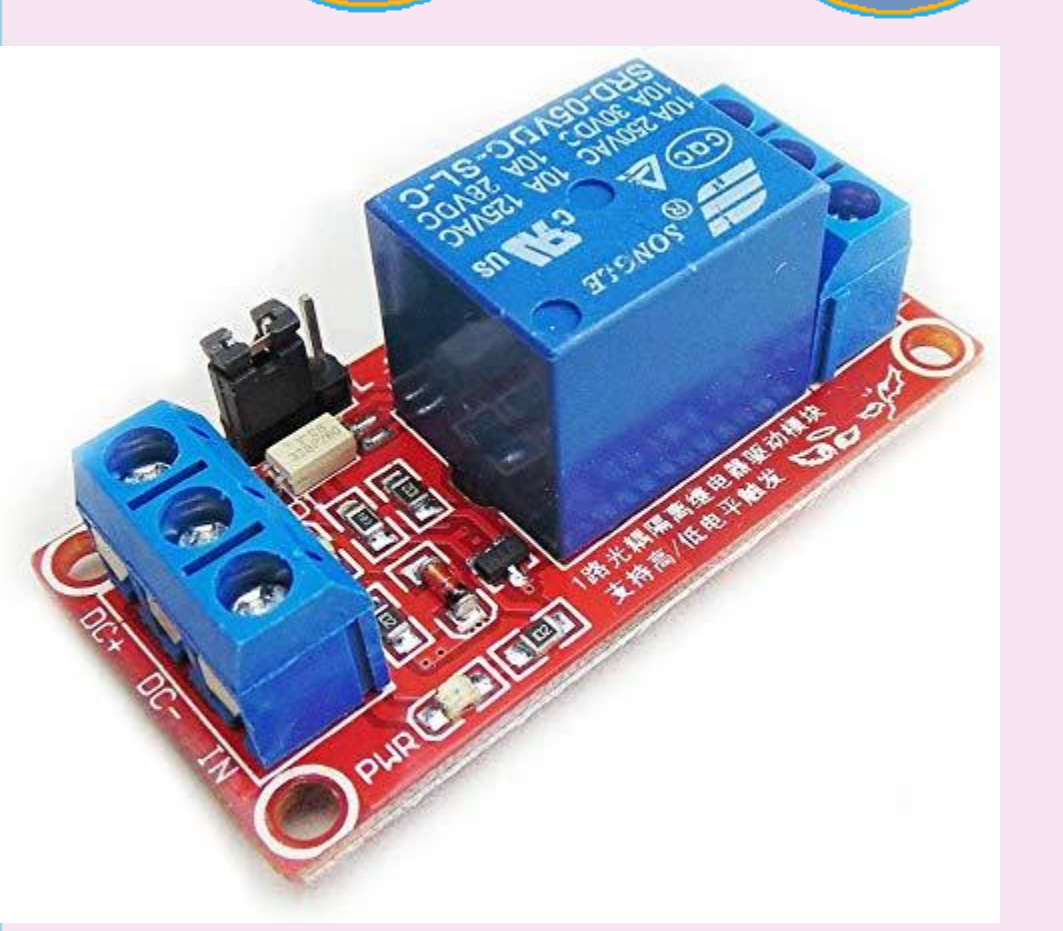

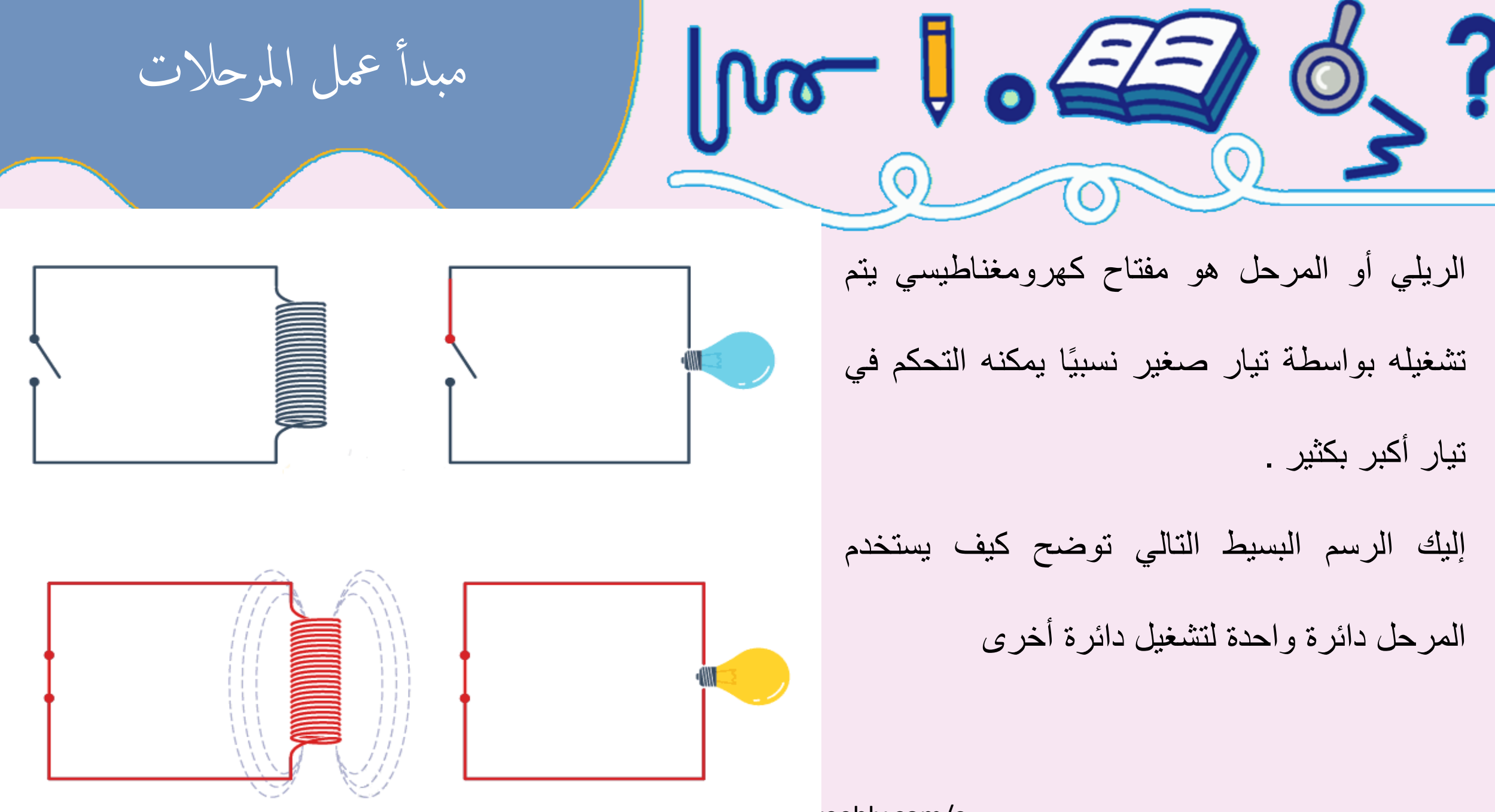

reebly.com/c

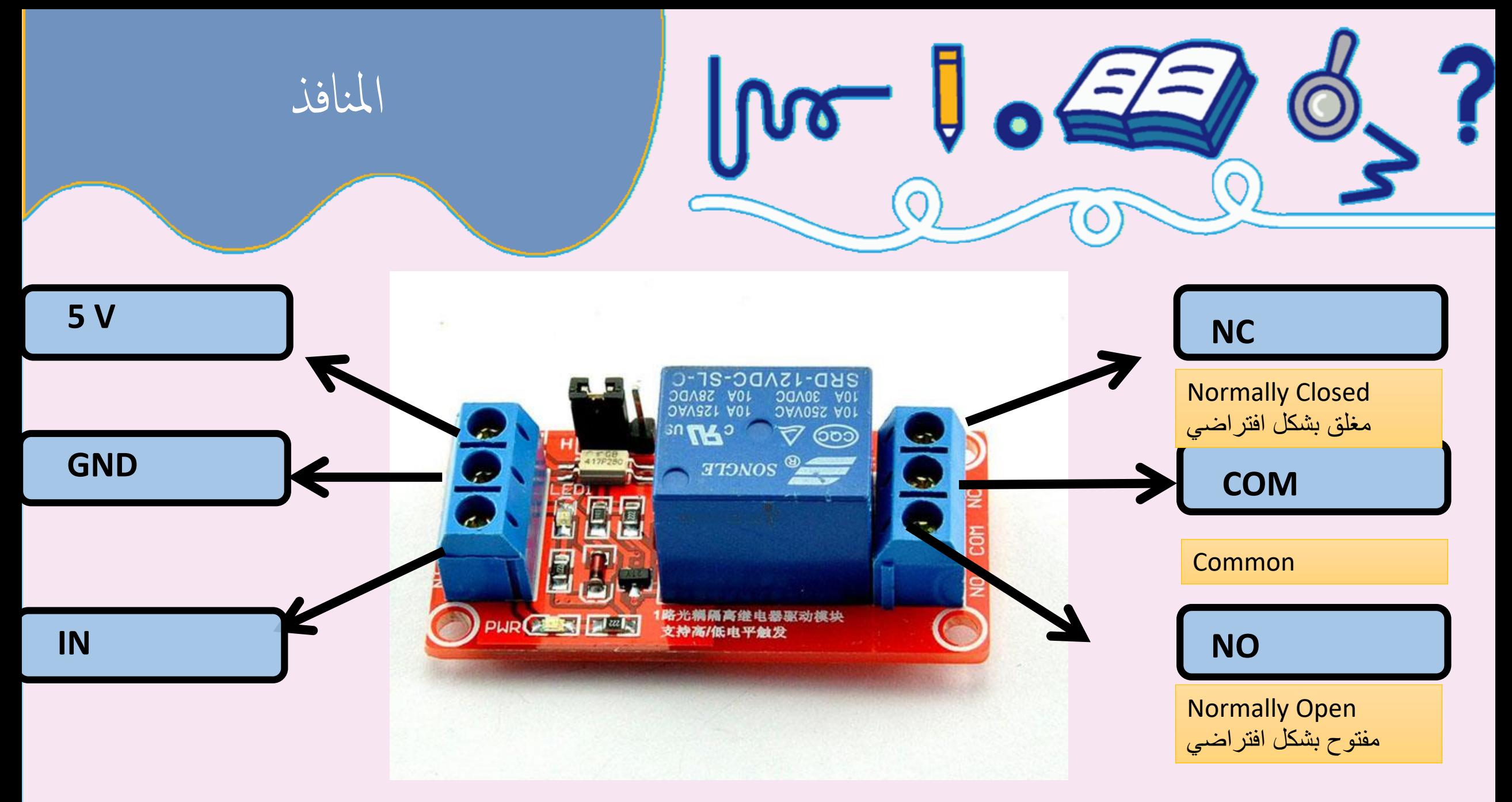

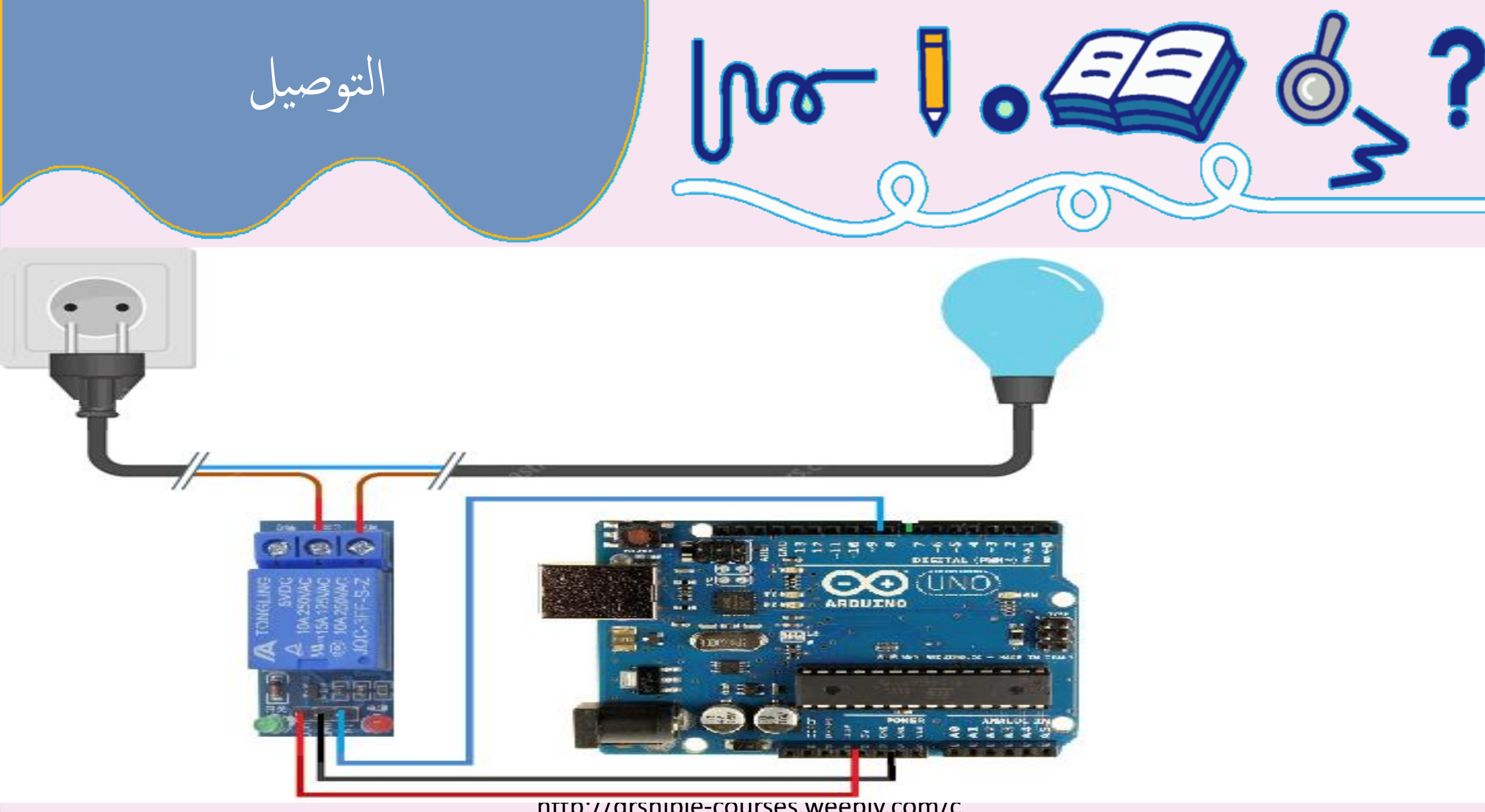

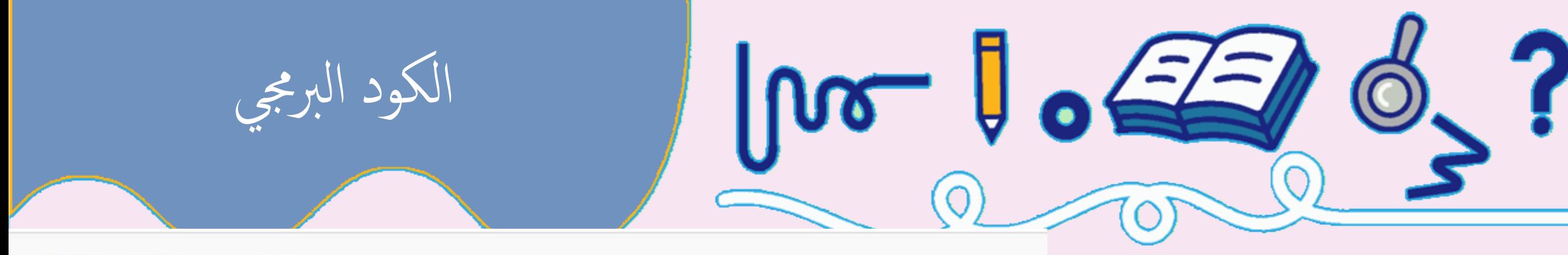

int RelayPin =  $6$ ;

```
void setup() \{// Set RelayPin as an output pin
    pinMode(RelayPin, OUTPUT);
\}
```

```
void loop() {// Let's turn on the relay...
    digitalWrite(RelayPin, LOW);
    delay(3000);
```

```
// Let's turn off the relay...
digitalWrite(RelayPin, HIGH);
delay(3000);
```